# **HORIZONS**

*The Official Journal of the Computer Users of Erie*

**Photo used with permission OMark E Mattson** 

**VOLUME 35 - NUMBER 02 April 2018**

## Latest

*CUE HAS A PERMANENT* **HOME/ MEETING PLACE** 

**Wayside Presbyterian Church** 

1208 Asbury Rd, Erie, PA 16505

### **SAVE THE DATE**

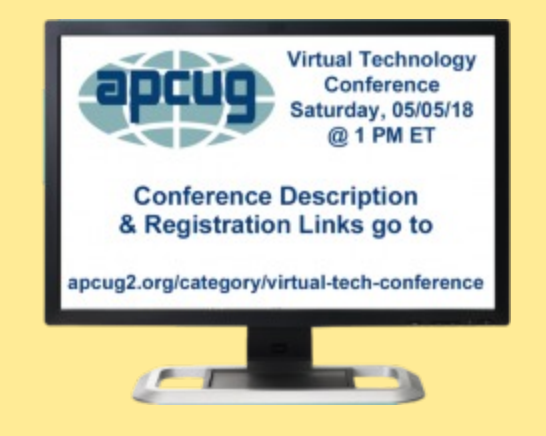

**NEWS PRESENTATION**

**April 19th 7:00 PM [Switch back to Evenings]**

### **CUE ELECTION**

**Passwords And Two Factor Identification Elections**

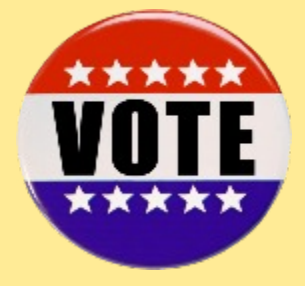

#### **UPCOMING**

*Please note Topics may change. Time and dates will stay as posted.*

**May 17th 7:00 PM The World of Google Apps**

#### *News and Information to expand your computing Horizons Page 1*

### CUE Officer Information

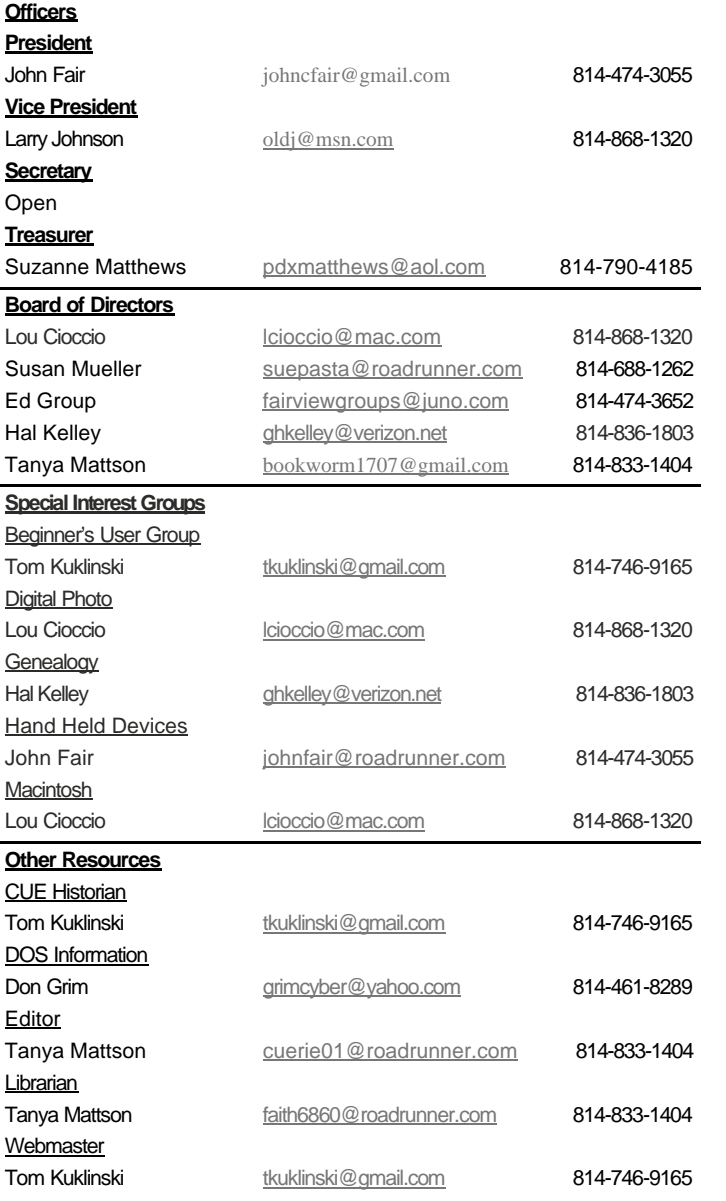

### About **HORIZONS**

Horizons is published monthly by the Computer Users of Erie (CUE), an independent, nonprofit computer user group, dedicated to the education and support of our members. The opinions expressed herein are those of the individual authors or the editor, and do not necessarily reflect the opinions of CUE.

This publication is Copyright © 2017 by the Computer Users of Erie. All rights reserved. Permission to reprint is hereby granted to any Nonprofit Organization, as long as proper credit is given, or not restricted by the original author or source.

**Advertising:** Advertising is welcome from both our members and commercial sources. For current advertising rates, please send an email to the Editor requesting a copy of the Ad Rates file (Adobe Acrobat format).

**Newsletter Exchange:** CUE welcomes newsletters from other user groups. If you would like to exchange newsletters, either by US Mail or via electronic (Internet) delivery, please send your newsletter to the address listed below. We will add your name to our mailing list and send you our newsletter in return.

**Address Changes:** Any recipient of Horizons is urged to submit a change of address notification to the Editor, either via US Mail to the address shown below, or (preferably) via email, so we may keep our records accurate.

**Submissions:** Submissions are always welcome from our members or outside sources. Submissions may be articles, images, cartoons, etc. For first time authors, please request a copy of our Submissions Guidelines from the Editor, prior to submitting any items. This will help to eliminate publication Delays. Submissions are due by the **FOURTH WEDNESDAY** of each month.

**Correspondence:** General correspondence to CUE may be sent via US Mail to:

Computer Users of Erie PO Box 8941 Erie, PA 16505-0941 USA Email: [cuerie@gmail.com](mailto:cuerie@gmail.com) Editor Email: [bookworm1707@gmail.com](mailto:bookworm1707@gmail.com)

### *CUE Disclaimer*

 The Computer Users of Erie (CUE), a nonprofit affiliate of APCUG, is not connected with, nor does it represent the interests of such organizations as IBM, Apple, Texas Instruments, Microsoft, or any other manufacturer or vendor, nor can it assume responsibility for the accuracy or misrepresentation of materials or statements found in advertisements, articles, announcements, or presentations appearing in its newsletter or at CUE sponsored meetings.

 The members of the CUE Board of Directors, committees and SIGs are volunteers giving of their time and energy to assist CUE members through education. CUE shall not be held liable in name or performance for the outcome of activities or agreements to provide services offered by any person in the name of CUE.

 CUE welcomes comments, letters, original articles and programs for its newsletter Such materials may be submitted to: CUE Editor, P.O. Box 8941, Erie, PA, 165050941. Also can email cuerie01@roadrunner.com. Permission is hereby granted to other nonprofit computer user groups to reprint articles appearing herein, unless specifically restricted, provided credit is given to both its author, if known, and its original source.

## **Note from the President**

#### **President's Notes**

Computer Users of Erie will hold its election of officers and board members at the April General Meeting. Thanks to members of CUE who volunteered to serve, we have a full slate of candidates which is published elsewhere in this newsletter. Members who can't attend the meeting will have the opportunity to vote by absentee ballot. It has always bothered me that we have not used technology to automate the absentee voting process. It's not that we fear Russian hacking, but we hadn't found the proper tool for a good voting system.

I finally found a better absentee voting system while exploring why schools so eagerly adopt the Chromebook. Chromebooks are low cost but also Google's software fits the needs of the classroom. The Google Forms app stands out as a great way to collect information, administer tests, and conduct elections. My first use of Forms was to create a sample ballot for the CUE election and found it worked very well for voting and had a good way to include write-in candidates. Schools do have means to prevent abuse which we don't have. I couldn't limit the number of votes per person automatically so at least for this election cycle the form will ask for your email address. That means it's not a secret ballot but neither was the email format for absentee voting we used in the past.

Forms isn't perfect, but I can see that the app could be useful within CUE such as for member surveys. Using Forms in absentee voting will also serve as an evaluation. Let us know how you like it. Or maybe the next president will survey your opinions using Forms.

Changing topics, since this is my last President's Notes, I thought to use this platform to raise awareness of CUE members about some recent developments concerning social media. Many of you depend on Facebook to keep up to date with family and friends and that is a good thing. But Facebook has been under intense scrutiny by everyone from users to tech-company leaders to governments. Full disclosure – I am not and have never been a Facebook user but I have followed the Facebook controversy since I have an interest in the privacy issue and my wife is a Facebook user.

In 2016 Andrew Bosworth, a Facebook Vice President wrote an internal memo titled "The Ugly" highlighting both positive and negative results of focusing on growth

at any cost in pursuit of Facebook's mission to connect people, apparently as many as possible all around the world. Whatever the motive "Boz" had for posting the memo, the text shows senior management of Facebook is well aware of physical and emotional damage that can result from use of the platform. Apparently many Facebook employees were outraged that this internal memo was leaked and published by the press. Isn't it ironic? I wonder if they were as outraged about the leak of data of 50 million users to Cambridge Analytica which sought to influence the political process. That scandal brought to light the amount of data Facebook collects on its users largely without their knowledge and sells to advertisers to fund growth at any cost.

Facebook does allow users some control over security and privacy of their data, but those controls have been dispersed to over 20 location throughout the platform. In fairness, Facebook recently announced the creation of a centralized place for users to access these privacy and security controls. From that centralized place users will also be able to see and limit what information Facebook keeps on them. I am skeptical about how well that will work. If enough users greatly limit their data, Facebook may see falling income from reduced sales to advertisers. Could Facebook be counting on typical users never throttling data acquisition? Perhaps CUE could provide a useful service to its members by teaching how use Facebook's centralized privacy and security controls.

As I mentioned, I am not a Facebook user, but that doesn't stop Facebook from trying to collect data on me. Facebook wants to plant a cookie on the browser of any visitor to one of their pages. Fortunately my browser settings don't allow this. They could collect information on my browsing history, time spent on a website, my computer operating system, and more using cookies. Facebook provides no way to examine visitor data acquired by cookies but it does sell that data to advertisers. Cookies and pixels are industry standard technologies, as Facebook says, and many websites do the same thing. Apparently the notion of privacy has become as antiquated as the quill pen used to write the Constitution. Our privacy continues to be under attack for the sake of corporate profit and it's the price we pay for internet connectivity. "If you're not paying for the product, you are the product." (source unknown)

John Fair

## **Secretary's Report**

#### **Computer Users of Erie Meeting, Thursday, March 15, 2018**

The meeting was called to order by John Fair, president, at 2:00 p.m.

**Members Present**: John Fair, Sue Mueller, Tanya Mattson, Suzanne Matthews, Timothy Gooley, Tim Donlin, Paul Francis, Allison McKinstry, Hadley Jones, Ed Group, Bill Klauk, John Szympruch, Janice Castro, Carole Blakeslee, Lou Cioccio, Don Grim, and John Jackson, and guests Rick Lombardi, Bob Boston, and James Hill.

**Quorum test:** The number present (17) exceeded the number needed for a quorum (15).

#### **Approval of Minutes of the Last Meeting**

Minutes of the previous meeting were approved as posted online in the current issue of the newsletter.

**Treasurer's Report**: Because treasurer Suzanne Matthews had just arrived home from Florida, John Fair read the treasurer's report which was accepted as read. The club currently has a bank account balance of \$3,780.33. Anticipated expenses will be for printing of the newsletter, brochures, and business cards, as well as a regular donation to Wayside Presbyterian Church for the use of the building.

#### **Reports of the Special Interest Groups**

 *Genealogy SIG* - Sue Mueller reporting for Hal Kelley: The group meets the second Tuesday of month at the home of Hal Kelley. Members brought a variety of things to "show and tell." One of the more unusual of these was John Szympruch's poster from a 1918 auction held on the farm which he now owns. Profits from the auction went to the Red Cross in its fight against the Spanish Flu epidemic. Members also discussed their brick walls with others suggesting an attack strategy.

 Digital Photography, BUG, Mac User group - No BUG or digital photography meetings because of the weather and

lack of questions/problems. Lou Cioccio reported that the Mac User group primarily solved member problems. Lou also reminded members that in cases where most of their files are on the cloud without internet access, they would have no access to data.

 Handheld Devices (fourth Monday) John Fair reported that the February meeting discussion concerned the number of bugs in IOS 11 (12 so far). This has led Apple to the decision to develop new operating systems on a two-year schedule, with the engineers making the ready-decision, rather than the marketing department. Other discussion concerned the slowdown of old I-phones to extend phone battery life without notifying consumers.

- **Newsletter:** February/March newsletter was published. Tanya welcomes contributions and suggestions for improvement.
- **Public Relations:** John introduced the one-page CUE information sheet which will be printed on the back of the membership form. Thus, if members want to encourage others to join, they will have information to understand club goals and objectives

**Introduction of Members and Guests:** Club members welcomed three guests, two member friends and one from MCPc (a technology solutions provider).

**CUE Slate of Officers/Elections:** John explained that this year we would be using Google Forms for absentee ballots. Google Forms have been used successfully in a variety of school settings for tests and surveys. Sue introduced the proposed slate of officers for the election which will be held at the April 19 general meeting.

> President: Paul Francis Vice President: John Fair Secretary: Don Grim At Large Board: Janice Castro

Treasurer: Suzanne Matthews

### **Secretary report continued**

#### Board Member

Alternate At Large

 Lou Cioccio Allison McKinstry Susan Mueller Marcia Keller Conrad Sobczak George Younkin

At the time of the election, nominations will be accepted from the floor.

#### **Unfinished Business -** none

#### **New Business -** none

**50-50 Drawing:** One of the guests won the 50-50 and donated his winnings back to the club.

Next month's meeting will be Thursday, February 15, at 2:00 p.m. at Wayside Presbyterian Church.

There being no further business, the meeting was adjourned at 2:30 on a motion by Ed Group and second by Larry Johnson. Motion carried.

The afternoon's Q &A program followed.

Respectfully submitted,

Secretary, Pro Tem

Susan & Mueller

Susan B. Mueller, Secretary Pro Tem

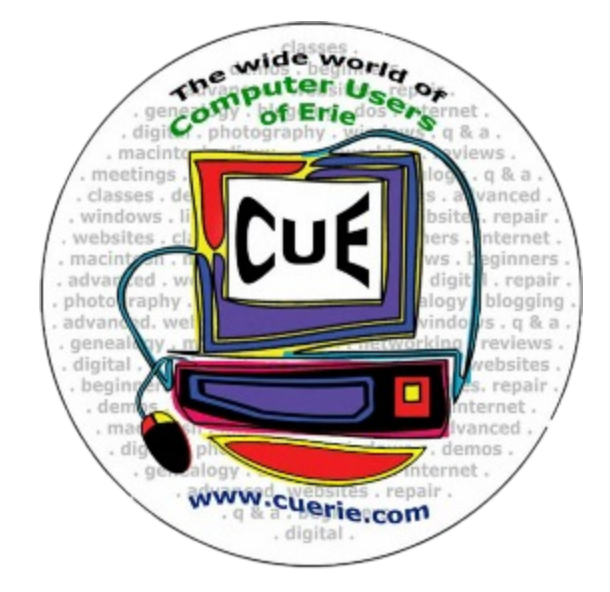

#### **Alternate At-Large Board**

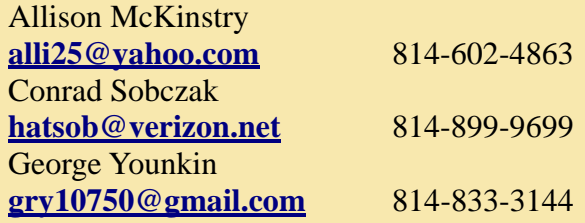

*Please Note - As I am still learning / tweaking The Alternate At-Large Board Members don't fit*

#### **Calling all CUE Members**

If there is an article suggestion or a review you would like to see in Horizons: please remember review copies are available from some companies *for free.* That means if you write a review you get to keep the book or software at no charge - just write a review within two months of receipt of item.

Contact Tanya Mattson at [bookworm 1707](mailto:bookworm1707@gmail.com)

And don't forget to checkout the updated website: *<www.cuerie.com>*

*News and Information to expand your computing Horizons Page 5*

## **Genealogy Report**

#### **Genealogy SIG Report, March 6, 2018 Meeting**

The Genealogy SIG met at 7:00 p.m. at the home of Hal and Gretchen Kelley.

Those attending were: Susan Mueller, Hal Kelley, Carol Blakeslee, Connie Edwards, Hadley Jones, Bill Klauk, Don Rhodes, Paul Francis, Robin Boyd, Joanne Haulik, Carl Hull, Conrad Sobczak, Connie Edwards, Larry Johnson, Liz Wisniewski, John Szympruch, Lucia Doyle, and Tim Gooley.

We welcomed Tim Gooley, who came to the meeting with his CUE application already completed, ready to participate in the Genealogy SIG. Way to go Tim! Thanks to Paul Francis who encouraged Tim to become a member of CUE and our SIG. Tim wants to research the surnames of Gooley and Knoll.

\* \* \* \* \*

A few SIG members gave "show and tell" presentations. John Szmpruch told us that he lives in a really old house in West Springfield that was built in about 1877. He has researched what he could about the house. He has gone to several antique stores. He found a poster that advertised a public auction to be held at the house on March 29, 1918. That was during the flu epidemic of 1918, and at the bottom of the poster there is handwriting that says "Proceeds go to Red Cross," most likely to help those affected by the flu epidemic. The public auction had for sale everything from a gray horse to two vinegar barrels. To view the Auction Poster, click on this link: [http://www.cuerie.com/photo](http://www.cuerie.com/photo-album/img117-medium.html)[album/img117-medium.html](http://www.cuerie.com/photo-album/img117-medium.html)

Bill Klauk showed one of his ten or so notebooks which contain his memorabilia items. The notebook he showed contains a photo of his grandmother's sister, Agnes Doering. It contains three copies of Erie newspapers dated December 21, 1944, the date of Bill's birth. One is the "Erie Dispatch Herald." Another one is the "Erie Daily Times," and the third one is the "Erie Daily Times – Final Edition." He also has in the notebook a Western Union Telegraph Telegram reporting his grandmother's birth in Salt Lake City, UT, including the time; it does not have the year, but he knows the year. Also in the notebook is information

about his grandfather being appointed as an enumerator for the 1910 Federal Census. Many other items are in the notebook. Another one of his notebooks contains Bill's father's World War II letters.

Connie Edwards brought to the meeting the March-April, 2018 issue of "Family Tree" magazine to pass around for the SIG members to see. Connie is very enthusiastic about "Family Tree" magazine, as it is "fabulous and jam packed" with information. It is available at Barnes & Noble and Blasco Library, and by subscription. Take note, those who may not know about the magazine. Connie mentioned that there are not as many magazines about genealogy as there used to be.

Hal Kelley showed a special Valentine Card that he gave Gretchen this year. It is not one that he purchased. It is one that Gretchen's paternal grandfather gave her paternal grandmother sometime after 1908, the year of their marriage. Grandfather Alfred had signed it. It is a treasure. The valentine has eight pages of sentimental prose in it, but apparently it worked. The Beinlichs' marriage lasted until Grandmother Caroline's death in 1978, in the 70th year of their marriage. Grandfather Alfred died in 1980.

\*\*\*\*\*\*

Lucia Doyle told her story of how her daughter, Katie,

when she was in  $8^{th}$  grade in 1990, was given an assignment to find the origin of each of her eight great grandparents. They had not done any genealogy like that, but the family was interested. They started with Lucia's husband's family since there were some elder Doyles still living in Erie. The first thing they did was write for a death certificate for her husband, Timothy's, great grandfather, Patrick William Doyle. He was born on March 20, 1847 to William and Ann Louch Doyle in Ireland. A US 1930 census gave them the information that William Doyle, (father of Patrick), was born in Northern Ireland. Ann was born in Ireland. The names of Patrick's aunt and uncle, with whom he came to America, were Abe? and Kathleen Louch. (Kathleen, Patrick's mother's sister). This is one cause of confusion. Lucia was told he came with aunt and uncle, so is Lucia missing the uncle's last name? The Louch family owned Louch Awnings in Erie, PA.

**Genealogy report continued** 

The second possibility for how Patrick came to America is that the group traveled from the Midlands of Ireland, south east towards the water and Wexford. Some may have gone to France. Patrick Doyle died in Erie on August 24, 1907. It has been learned that Patrick became a concrete contractor and built the foundations of the Perry Monument.

A suggestion was made at the meeting that SteveMorse.org is a good site to check. It specializes in immigration.

\* \* \* \* \*

Larry Johnson has a brick wall. He has been trying to find his mother's father since he started doing genealogy. The latest clue he has gotten is that his mother's father may have changed his name and moved to Jamestown, NY. Larry's wife suggested that Larry call his aunt who lived in Louisiana, because she's the last relative left; he hasn't seen her for 20 years and didn't get a Christmas card the last year. So he went on line and got the Louisiana newspaper. Sure enough, There was his aunt's obituary; she died last September. The last time Larry saw any of his cousins was about 20 years ago; he did find one, and then he found out she had died too. Larry's advice to the SIG members is to be in touch with relatives while you can. Don't wait. Do it now, while they are still with us. Good advice to us all!

\* \* \* \* \* \*

A question was raised about where CUE will be meeting since we will no longer be meeting at Holy Rosary Church. The answer is Wayside Presbyterian Church, 1208 Asbury Road, Erie 16505. The March meeting will be at Wayside at 2:00 p.m. Beginning in April, the meeting time will go back to 7:00 p.m. the third Thursday of each month – at Wayside.

\* \* \* \* \* \*

Hal Kelley mentioned the number of excellent reports that can be printed out of Family Tree Maker, passing around an annual calendar as an example, in which birthdays, anniversaries and years since death can be included.

\* \* \* \* \* \*

There was a question about whether anyone in our present SIG had participated in one of the genealogy group trips to Salt Lake City to the Family History Library. No one has. There was some interest in learning more about such trips.

There was some general discussion about the virtues and costs of using professional genealogists for helping members to break down brick walls. There was also discussion about the wisdom of using Facebook to enhance our genealogy work. For example, there are many Family Tree Maker groups that use Facebook.

\* \* \* \* \* \*

One SIG member is having difficulty getting an acceptable saliva sample for DNA testing from her elderly mother. It was suggested that one of the four DNA companies uses swab tests. Ancestry.com requires saliva in a tube.

\* \* \* \* \* \*

Hal Kelley showed a 2.47 minute video from Ancestry.com Ancestry Academy series on using the "Card Catalog" search feature; it is found on the "Search" drop down menu on the Home Page. He had not used it until recently, and found it helpful. He thought others might also be bypassing it.

It is the most efficient way to find record collections.

The meeting was adjourned at 9:00 p.m.

The next meeting will be on Tuesday, April 3, 2018 at 7:00 p.m. at the Kelleys' home.

Respectfully submitted, Harold D. Kelley

#### **Hand Held Device SIG Report, March 26, 2018 Meeting**

The HHD SIG met at 7:00 PM on the fourth Monday of the month at my home.

Members had a number of questions for this session. Unfortunately we could not answer the question from the only Android owner. Her question involved a virus warning that appeared repeatedly on her phone. She did not respond to the "click here" request, would leave the app and the notice would eventually go away only to reappear some days later. She found descriptions of the same problem online which verified the warning was to entice Android owners to open software that would actually install a virus instead of removing it. Lacking any specific knowledge of Android phones, we suggested she perform a Master Reset or restore to factory settings, but she was reluctant to do so because it would erase all her contacts. She may consider replacing her phone and is considering an iPhone as her family has been urging her to be able to Face Time with them.

The remaining discussion focused on iPhones and iPads. One problem involved setting up Outlook in order to use a shared calendar. Apple calendar or Google Calendar were suggested as others using the iPhone have encountered problems synchronizing with Outlook. One member wanted to turn off voicemail transcription but could not find a way to do it. Neither could we. Research after the meeting indicated that the function has no on or off control and is still in the beta version. Perhaps on/off controls would be added in a future iOS update. Another member wanted to print to their wireless printer without using email. We demonstrated using the share sheet in photos, choosing print and then choosing his printer. He got a response that his print request had been completed by his home printer.

Several minor features that might be of interest were demonstrated. Smart Invert changes the phone from black text on white background to light text on black background. This might be easier to see when using the phone outdoors or in a dark room. Select this feature by Settings/General/Accessibility/Accessibility Shortcut/Smart Invert Colors and then turn the feature on or off by three quick presses of the Home button.

Reader View in the Safari browser is available on most but not all webpages. It provides a simplified text only version of the web page that is easier to read. Access Reader View by touching the stack of 4 horizontal lines that appears to the left of the website URL. Another touch will turn off the feature. If there is no such image, the feature does not exist on the current web page. Not all web pages will support Reader View.

Perhaps the simplest feature is one for the Calculator. The iPhone calculator does not have a backspace button to delete a digit entered in error. But you can remove the error, without deleting the entire entry, by swiping to the right or left on the entry. I had been using the calculator for at least 5 years and didn't know about this capability which I stumbled across in the iPhone user manual.

Since there were a number of new members, we reviewed significant changes to the Control Center in iOS 11 including the 3D press or long touch on Control Center items to open more capabilities. We also reviewed highlights of the most popular apps: Maps, Camera and Photos. In Maps, we showed the new indoor maps using the Pittsburgh International Airport as an example. Apple lists 34 airports and 9 malls for which this feature is available. We also showed the virtual reality flyover using Rome and Paris as examples. Apple lists over 300 cities around the world that are available for this feature. In Camera we showed how to use digital zoom and optical zoom if the device was so equipped. In Photos we demonstrated photo editing using filters and my favorite app Camera+. If you have purchased Camera+, it is accessible as an option within Edit by selecting the three dot in a circle (more) option. We also showed advanced controls available in Camera+ to take pictures.

The next meeting will be held on Monday, April 23.

John Fair

## **Virtual Technology Conference**

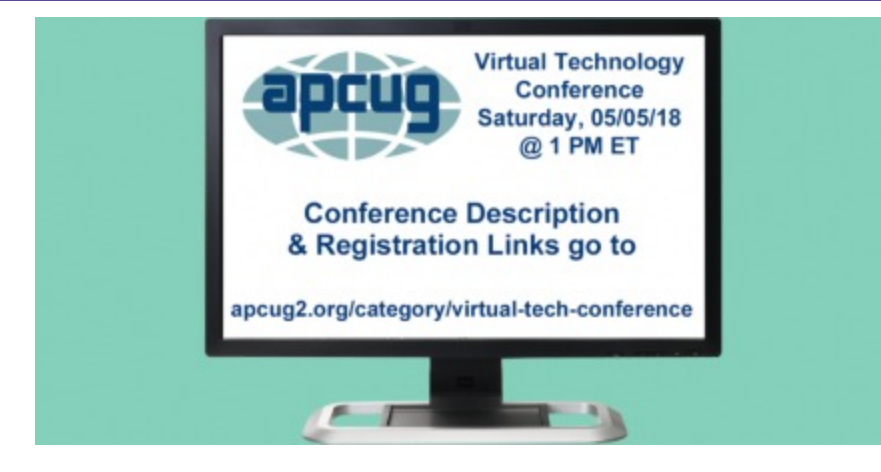

#### **FREE 2018 SPRING VIRTUAL TECHNOLOGY CONFERENCE (VTC) SATURDAY, MAY 5**

1:00 pm – 4:00 pm ET / 12:00 – 3:00 CT 11:00 – 2:00 MT / 10:00 – 1:00 PT

Attend APCUG's May 5, 2018 Virtual Technology Conference (VTC) from your own home, invite some of your members to join you, or have a Technology Tailgate Party with your club members!

You only need to register once; you do not need an Eventbrite account to attend the conference. Before the VTC, you will receive an email with directions and links for attending both conference tracks.

You can attend using your computer or tablet with Zoom software. The sessions are 50 minutes in length and offer attendees the opportunity to ask questions via a chat window.

Make sure you have the latest version of Zoom for your device. "Zoom Client for Meetings - The web browser client will download automatically when you start or join your first Zoom meeting and is also available for manual download here."

#### <https://zoom.us/download>

When you attend the conference, please sign in with the user name and e-mail address you used to register for the VTC.

#### [Register at Eventbrite](https://www.eventbrite.com/e/apcugs-2018-spring-virtual-technology-conference-tickets-45148317834)

For detailed information about the presentations, including the presenters' bios click [here.](https://apcug2.org/apcug-2018-spring-virtual-technology-conference-vtc28/)

If you would like further information or have questions, please send an email to <virtualconferences@apcug.org>

Virtual Technology Committee Judy Taylour, Chair

Francis Chao John Kennedy Jere Minich David Williams

## **Editor's Notebook**

Content is always an issue. Feedback welcome. *~ Tanya Mattson, Editor*

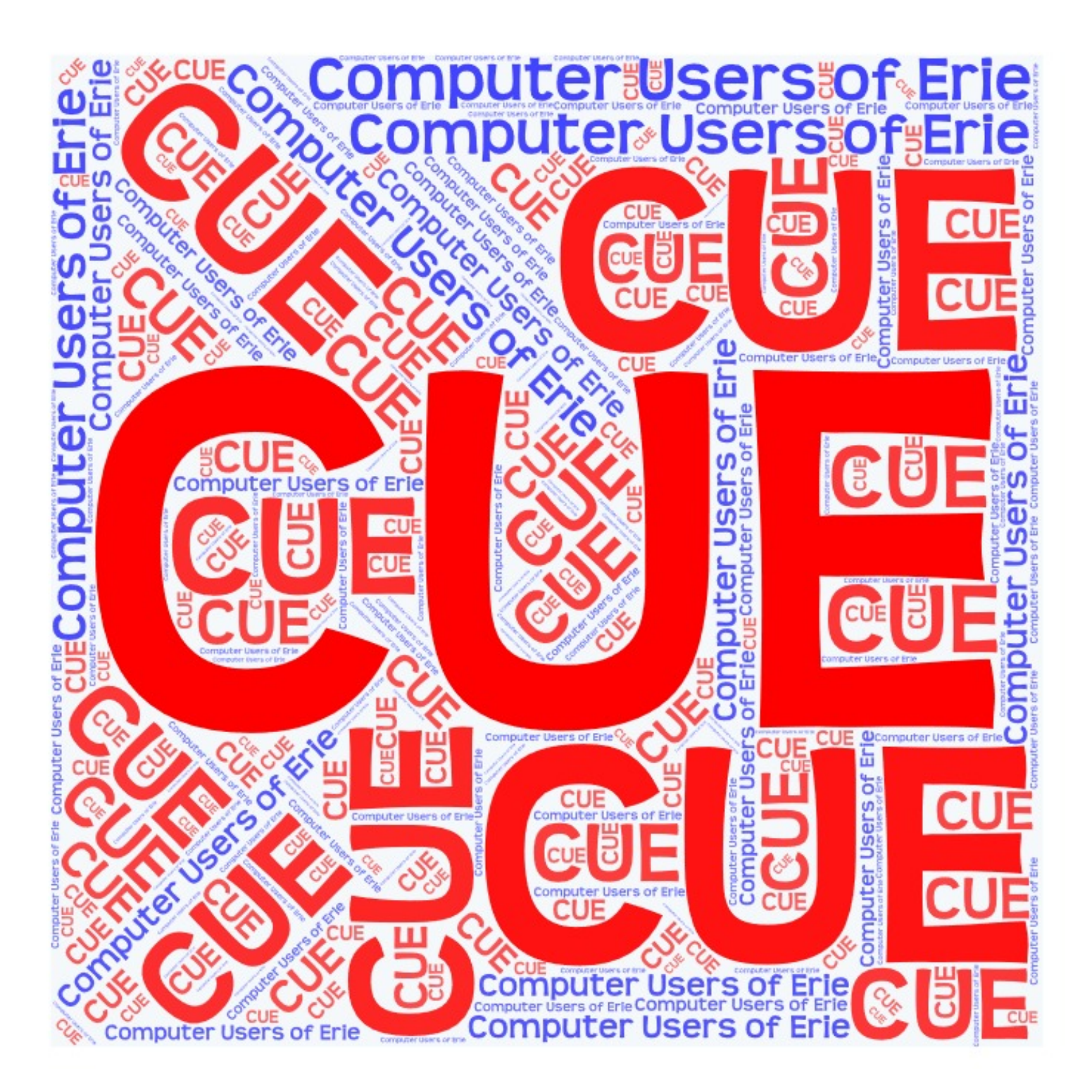

## Jill of the Jungle - 25 Years Later

**Jill of the Jungle – 25 Years Later** Written by Don Grim

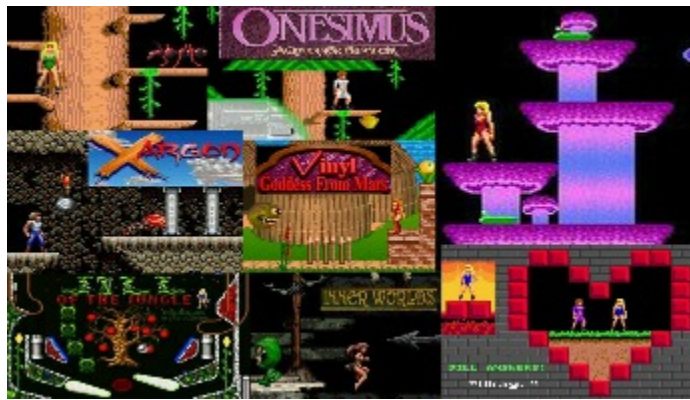

25 years ago, in 1992, the colorful "Jill of the Jungle"

game was released for personal computers by Epic MegaGames. Since then, Jill is an orphan and has had a heart transplant. We have also seen her two brothers and two sisters. In other words, Jill is now described as abandonware (orphaning Jill), her operating system (heart) no longer runs on newer computers (Jill's heart had to change from DOS to DOSBox), and other games (siblings) came from Epic MegaGames that are related to Jill, like brother Onesimus, brother Malvin, sister Pinball, and sister Vinyl. There is more on her siblings below.

Most, if not all, old games that ran on DOS (Disk Operating System), can no longer run directly on newer computers, and older computers are getting rarer to use, since something eventually wears out on them. Early versions of Windows ran DOS programs, including GW-BASIC, a programming language that Bill Gates helped develop, which was provided with DOS. The bad news is Windows 7, and later versions, closed the door on DOS, GW-BASIC, and any programs or games written for them. The good news is a free program, called DOSBox, will emulate DOS and allow you to run DOS programs and games on the newer versions of Windows! I tested DOSBox on Windows 7 and Windows 10 computers and it works fine for both.

Most of the DOS programs and games are considered abondonware (no longer supported), mainly because they do not run directly on newer computers. However, you can now find the old games available to download, including the extra levels you would register for (pay for) in the past, and run them on a new computer with DOSBox! If I knew this 25 years ago, would I have not registered programs and waited until they were free? No! For example, back in 1992, I was glad to register Jill of the Jungle for \$30 and get the extra levels. It was a matter of paying for what you use and it also helped support the software companies so they were able to create more programs. I'll explain below exactly how you can run the old games on a newer computer but let's continue more about Jill and 1992 first!

The early 1990's had a wonderful change in computers. They called them "multimedia" computers! There were new options to add to a computer. I remember adding a sound card, CD drive, and VGA monitor to a computer before being able to buy a computer that included those items as a standard. Though VGA monitors (1987) and sound cards (1988) were available in the late 1980's, they were priced better in the early 1990's, just in time for games, like Jill of the Jungle, to take full advantage of the color and music that brightened up computers and computer games!

I have always liked the idea of a female adventurer and Jill was one of the first popular female gaming characters! The free shareware level is called Jill of the Jungle and you could easily see what level you were at since Jill wore different colored outfits in the registered levels of Jill Goes Underground and Jill Saves the Prince. Spoiler Alert: the Prince proposes to Jill at the end of the game and she answers "Okay", making her a Princess and not just a jungle girl! Epic MegaGames used color, sound affects, and music well throughout the levels. The game is challenging but not over challenging. It is a sight seeing tour as well as a game. I didn't look at too many games past the 1990's. Those later games became too time consuming and too computer consuming (demanding more computer power and file space).

When I refer to Jill's "siblings", they are really just separate games, but they all relate, in some way, to the original

### **Jill of the Jungle Continued**

Jill of the Jungle game and her parents, Epic MegaGames.

In the same year of the release of Jill, in 1992, the Jill Saves the Prince levels were licensed to Ark Multimedia Publishing. They turned it into a Christian themed game called Onesimus, which included Bible quotes during the adventure. You can see how it used a lot of the Jill Saves the Prince screens, just adapted to suit the male Onesimus character.

In 1993, a male character appeared, called Malvineous Havershim, in a game called Xargon, released by Epic MegaGames. It looks very similar to the Jill of the Jungle game, so much so, that I always referred to it as "Joe of the Jungle".

Also in 1993, Epic MegaGames released a realistic pinball game called Epic Pinball. It included 13 pinball tables with one table called Jungle Pinball. It shows Jill and celebrates the Jill of the Jungle game, including apples, snakes, frogs, ants, trees, etc.

In 1995, Epic MegaGames started a sequel to the Jill of the Jungle game. However, due to other projects, they passed it to publisher Union Logic Software Publishing and developer Six Pound Sledge Studios. It became a game called Vinyl Goddess from Mars. It has many similarities to the Jill game.

In 1996, Sleepless Software released a game called Inner Worlds with a female character called Nikita. Even though Jill's parents, Epic MegaGames, are not part of creating Nikita, since she is similar to the Jill game, I consider Nikita as an "honorary" sister of Jill! The music in the game was provided by a contest on the Internet that awarded \$100 for each song chosen and \$1000 for the top winner. Daniel Hansson from Sweden won the \$1000 prize for a song track called Unplugged.

You can find old DOS programs and games on the web. There seems to be a lot at the www.myabandonware.com website. Besides the games I mentioned above, I especially recommend the Dangerous Dave games (original Deserted Pirate's Hideout, Copyright Infringement, Haunted Mansion, Risky Rescue, Dave Goes Nutz), Extreme Pinball, Wolfenstein 3D, and Wacky Wheels. I first heard of the Dangerous Dave game because a CUE computer club member talked about it and it was available on the CUE BBS (Bulletin Board System), which held files online before the Web was available. I remember that vendors at Computer Shows liked to use the demo mode of Wacky Wheels since it would constantly show random colorful car races to a computer screen. Computer Shows were popular back then, in Erie PA and other cities, to sell computers and computer software. Another access for shareware (try before you buy) software was on computer disk at CUE computer meetings. We would have a "Disk of the Month" each meeting, building up a library of software.

I realize that many newer computer users have never used DOS, and many more long-time users are still not fond of DOS. For some older games, you can magically play them directly on your web browser. The Jill of the Jungle game can be played on the web at the myabandonware.com website. I tried it there and it seemed to work fine. They warn you that browsers work best for small DOS games, the feature is "still experimental", and that you can't save your game. Another option to avoid DOS is to look for something that

someone might set up in a menu system. I may set up a menu system to help others run the old games where the menu system and batch files will run DOSBox for the games in the background.

There are really not many steps to take to run old games on a newer computer with DOSBox. If DOSBox is not on your computer already, you will just need to download it and install it once. Go to dosbox.com and then the Downloads section. Choose the Windows link and download it from there (current version is 0.74). Once the file is downloaded, double click it to install it and it will put a DOSBox icon on your desktop. Don't use it yet. Go out and get a game, or multiple games, first.

## **Jill of the Jungle Continued**

An example to get the Jill Of The Jungle game is to google it with "abandonware jill of the jungle" to get to http://www.myabandonware.com/game/jill-of-the-jungle-the-complete-trilogy-22s. Click at the Download 671KIB button. Then click at the blue Download 671KIB button there to download the jill-of-the-jungle-the-completetrilogy.zip file. Bring the zip file over to a folder of your choice. I bring all of my old games over to a "basic" folder at drive C. So it is at c:\basic\jill-of-the-jungle-the-complete-trilogy which I rename to c:\basic\jill for a folder shorter to work with in DOSBox.

Now double-click your DOSBox icon on the desktop. You can press Alt-Enter to toggle between full screen and regular screen. Enter the following based on your working folder. My working folder is basic. Press the enter key after each command below:

mount c c:\basic c:

Now just do the following commands to run the Jill game:

cd *iill* 

jill1 (or jill2 or jill3 depending on the version, they are exe files)

The first time you run Jill, it will help to use the c option to configure. It will quickly set it for sound, music, and VGA. It will remember the setting the next time you play Jill.

You can do the same for other games. While using DOSBox, you can use the Ctrl F11 and Ctrl F12 keys to adjust processing speed, though I haven't found a need to do that yet. You exit DOSBox by clicking X at the top right, or enter a command of EXIT.

In conclusion, 25 years later, Jill of the Jungle, along with other old DOS programs, can STILL run on newer computers! It is like traveling in a time machine! DOSBox should be awarded a Nobel Peace Prize? The old games are back, coming to a newer computer near you!

#### *New Frontier in Games (written by Don Grim in February 1993)*

A new game called "Jill of the Jungle" by Epic has captured my amazement. The game encourages strategy and logic more than just quickness and hand-eye coordination. You can usually just stand back, wait and study your next move or press P for pause if you're in a predicament. If you wait a while, though, Jill will put her hand on her hip and stare at you. You also have unlimited lives and can save the game at any level to return instantly to a high level later. If you do lose a life, you only go back to the beginning of the current level. In some levels, you can change Jill into a bird, fish, or frog. With a light flapping of your wings in bird mode, you fly nicely over water and past obstacles.

The game is challenging enough to be fun but not so difficult that it tempts you to quit. To top things off, the color graphics in the game are remarkable. Whether it is a waterfall or words, the colors are beautiful. Even after the game is solved, you will want to go back through it again for the color and to discover hidden bonus areas as well as a return to bird-flying and fish-swimming.

The game ran well for me without a music card. However, the game does support SoundBlaster compatible music cards for a musical soundtrack and digitized sound effects. I hope this type of game continues the trend of a new frontier in games with great strategy and color graphics. "Jill of the Jungle" is shareware. For \$30, you can register "Jill of the Jungle" and receive two sequel games titled "Jill goes Underground" and "Jill saves the Prince". Epic also includes a disk of bonus games, up-to-date news on new releases, and a "Secrets of the Jungle" hint booklet with the Jill order. Epic has a convenient credit card order line of 1-800-972-7434. The "Jill of the Jungle" game is currently available in the CUE library so you can get your own copy of the game at the next CUE meeting.

#### **Computer Users of Erie Membership Application**

#### *Please Print*

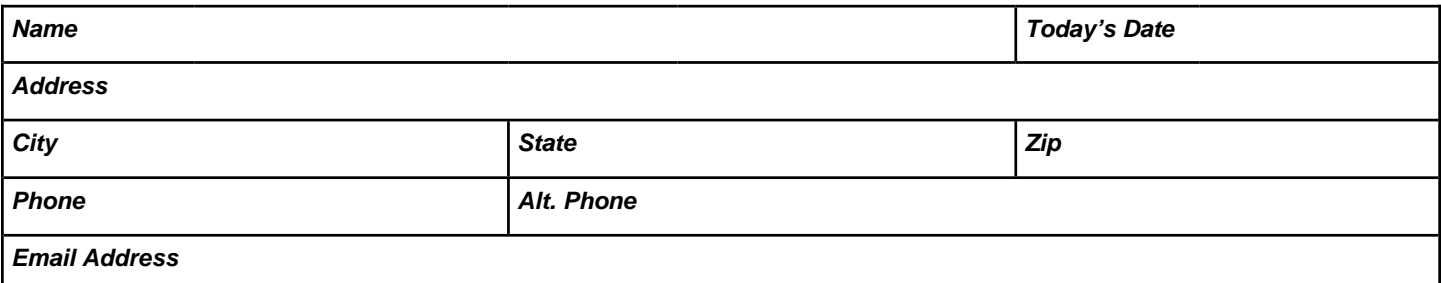

How would you like your newsletter delivered: **Filectronic** 

CUE is now using a common date for all memberships. The membership year runs from August 1 to July 31.

**IF YOU ARE A NEW MEMBER,** use the chart below to determine the membership fee you need to remit for your first year membership.

![](_page_13_Picture_256.jpeg)

X Volunteer Interests

Newsletter Reporter Software / Book Review

CUE Demonstrations

Photographer

Greet Guests and Members

![](_page_13_Picture_257.jpeg)

![](_page_13_Picture_258.jpeg)

#### *Dues Rates*

Regular membership: \$24.00 / year Student membership: \$15.00 / year US Mail newsletter: \$12 extra / year

*Student members* **MUST** *present proof of student status*

#### *ALL information provided above will be used to produce a CUE Membership Directory.*

![](_page_13_Picture_259.jpeg)

*Mail completed application and check to:*

Computer Users of Erie Membership PO Box 8941 Erie, PA 16505-0941

#### *News and Information to expand your computing Horizons Page 14*

# **CUE Membership Benefits**

![](_page_14_Picture_1.jpeg)

![](_page_14_Picture_2.jpeg)

Founded in March 1982, Computer Users of Erie has undergone many changes over the years to keep pace with the ever changing world of computing. The computer platforms vary; we have members using Windows XP, Windows Vista, Windows 95/98, Mac OS, Linux, and others. Our members are versed in many different hardware backgrounds. In fact, our roots go back to the days of the old Tandy CoCo (Color Computer), which was the basis around which our group was formed.

CUE has always welcomed members from all walks of life, and all levels of expertise, from the novice just buying their first system, to the professionals that work in the computer industry as a way of life. Visitors are always welcome to attend one or two of our monthly meetings before joining. Benefits our members enjoy are the newsletter, our CUE Website, and a selection of SIGs (Special Interest Groups) to give them a chance to concentrate in depth on subjects that are of interest to them. CUE also has a general Monthly meeting held on the third Thursday of each month, where all members are welcome to come and join in on the activities there. A demonstration or other presentation follows our business meeting, and questions are welcome.

 There are several SIGs operating within CUE that our members are welcome to participate in. Special Interest Groups

**Genealogy Macintosh** Digital Photo BUG (Beginners User Group) Handheld Devices

![](_page_14_Picture_7.jpeg)

 There is no extra charge to join a SIG. You may join as many as you wish, or even start one focused on a topic not yet covered.

 Visitors are always welcome at our General Meeting, the third Thursday of the month. Why not stop at our next meeting or check out our website [www.cuerie.com.](www.cuerie.com)

![](_page_14_Picture_10.jpeg)

**An International Association of Technology** & Computer User Groups

![](_page_14_Picture_12.jpeg)

Visit our Award Winning website at for the latest CUE Information.

CUE meets regularly the third Thursday of the month at Holy Rosary School. 7 PM in the Computer Lab. (Map and directions on back cover).

See the CUE Calendar for Special Interest Groups (SIGs) that meet throughout the month and the meeting locations.

**<www.cuerie.com>**

# **C U E** *Computer Users of Erie Erie, PA*

**Directions to Wayside Presbyterian Church CUE Members and Visitors**

Wayside Presbyterian Church at 1208 Asbury Road is approximately three blocks north of the intersection of Asbury Road and Route 5. This intersection is at the northwest corner of the Erie International Airport property. Following Asbury, turn left at the first marked driveway for the church. During the afternoon winter schedule (2:00 PM the months of November, January, February and March), entry is through the two sets of blue double doors. Use the buzzer to gain entry if the doors are locked. During the normal evening schedule (7:00 PM the remaining months) use the double doors on the south side of the Christian Education wing. Signs are posted in the building to direct you to the meeting room.

#### **Finding Wayside Presbyterian Church**

**From west of Eire International Airport:** Follow Route 5 to the intersection of Asbury and Route 5. Turn hard left onto Asbury Road. Look for the church on the left approximately 3 blocks north of the intersection.

**From South of Erie:** Take Interstate 79 north to the 26<sup>th</sup> Street (Route 20) Exit. Bear left onto 26 th Street (Route 20) west. Follow Route 20 about 3.4 miles west to Asbury Road. Turn right (at the Sheetz Gas Station) onto Asbury and follow it straight across Route 5. Look for the church on the left approximately 3 blocks north of the intersection.

**From East of Erie International Airport:** Follow 26<sup>th</sup> Street (Route 20) west to Asbury Road. Turn right onto Asbury and follow it straight across Route 5. Look for the church on the left approximately 3 blocks north of the intersection.

OR Follow 12<sup>th</sup> Street (Route 5) west past the airport to Asbury Road. Turn right onto Asbury Road. Look for the church on the left approximately 3 blocks north of the intersection.

![](_page_15_Picture_8.jpeg)

![](_page_15_Picture_9.jpeg)

Horizons Computer Users of Erie PO Box 8941 Erie, PA 16505-0941

Postage

Postmaster: Address Service Requested

Address label here